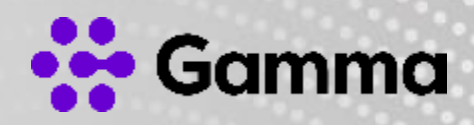

# SIP Trunk Call Manager

### A Guide to Limit Caller Admissions (LCA)

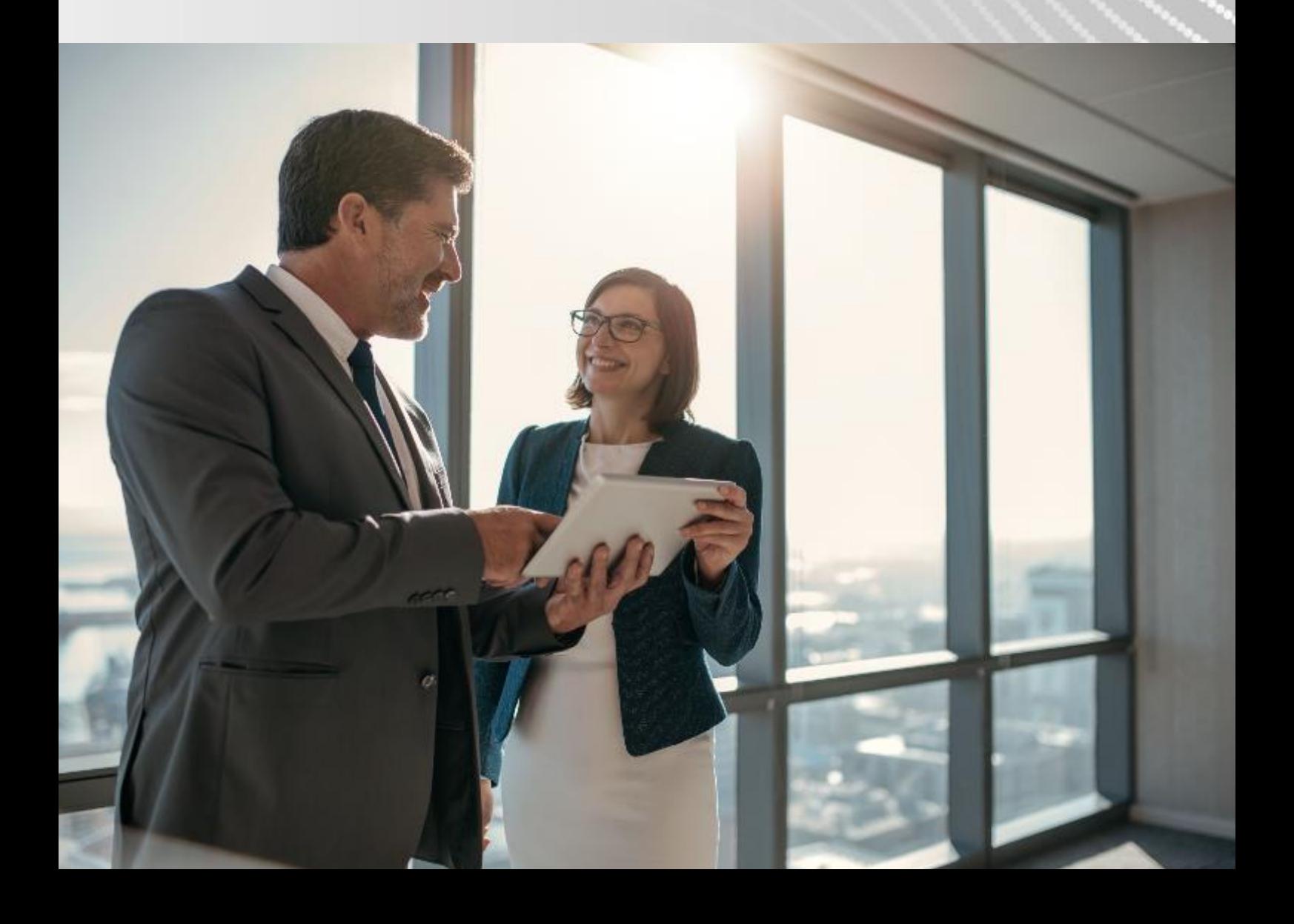

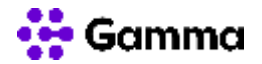

### **Contents**

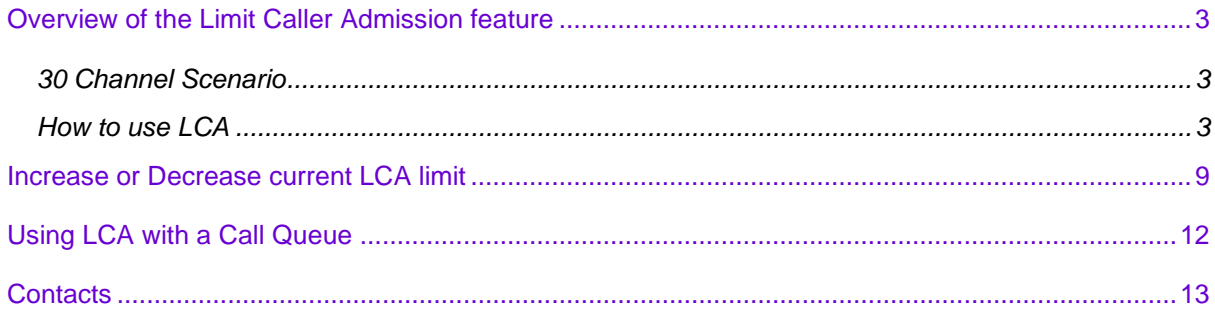

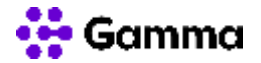

# <span id="page-2-0"></span>Overview of the Limit Caller Admission feature

the Limit Caller Admission (LCA) facility enables an end user to limit incoming calls to a destination within a call plan and is ideal for protecting incoming call capacity to other numbers and services during a high-volume period of inbound calls.

As an example, if you if you have a 30-channel solution and under high call demand situations, you can restrict inbound call flows to a specific number, ensuring your full 30 Channel capacity is not utilised and ensuring you still have the capability to still make outgoing calls. You can restrict the number of concurrent calls that STCM will send to the destination.

#### <span id="page-2-1"></span>30 Channel Scenario

So, let's say we want to preserve a minimum of 8 channels at any time. We would set an LCA setting of 22.

In this scenario concurrent caller number 23, will receive a 'busy tone'. If you would prefer to do something else with excess callers, you can add a divert to the destination node, to route the caller to an announcement, another number or voicemail.

#### <span id="page-2-2"></span>How to use LCA

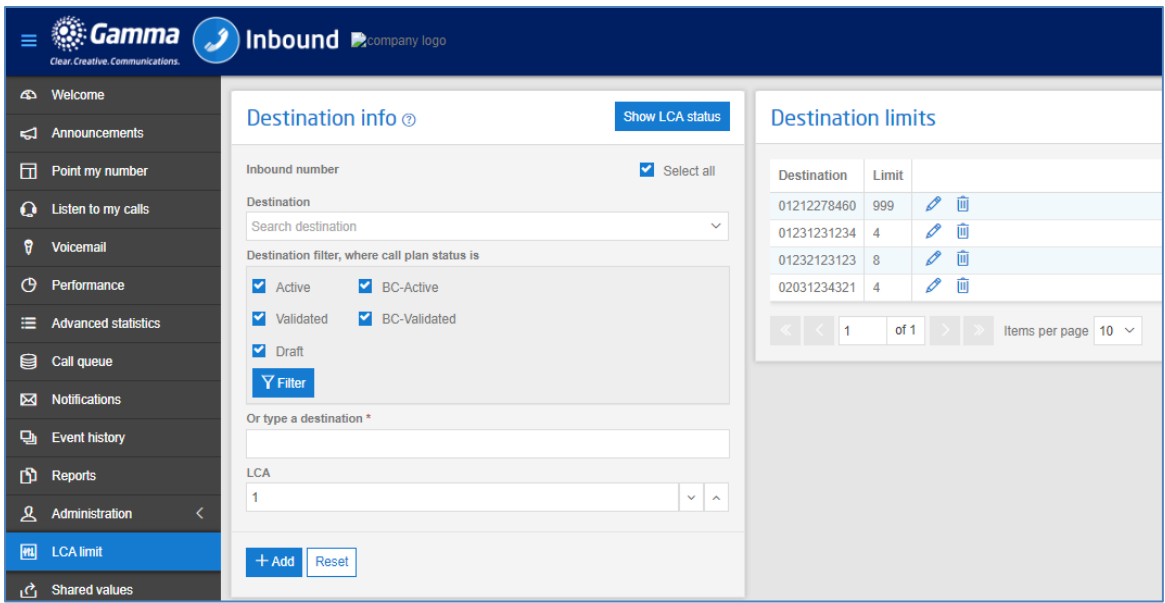

The LCA tab allows you to Limit Caller Admissions to an associated Destination number.

Select the number in question (de-select 'Select All', to choose a specific number).

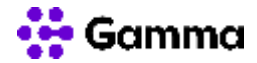

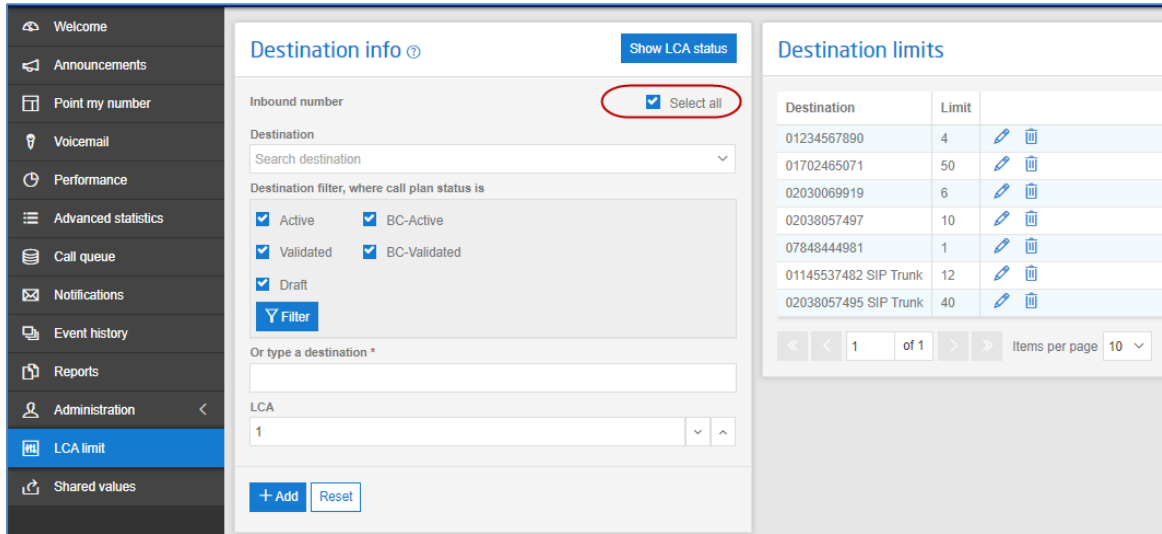

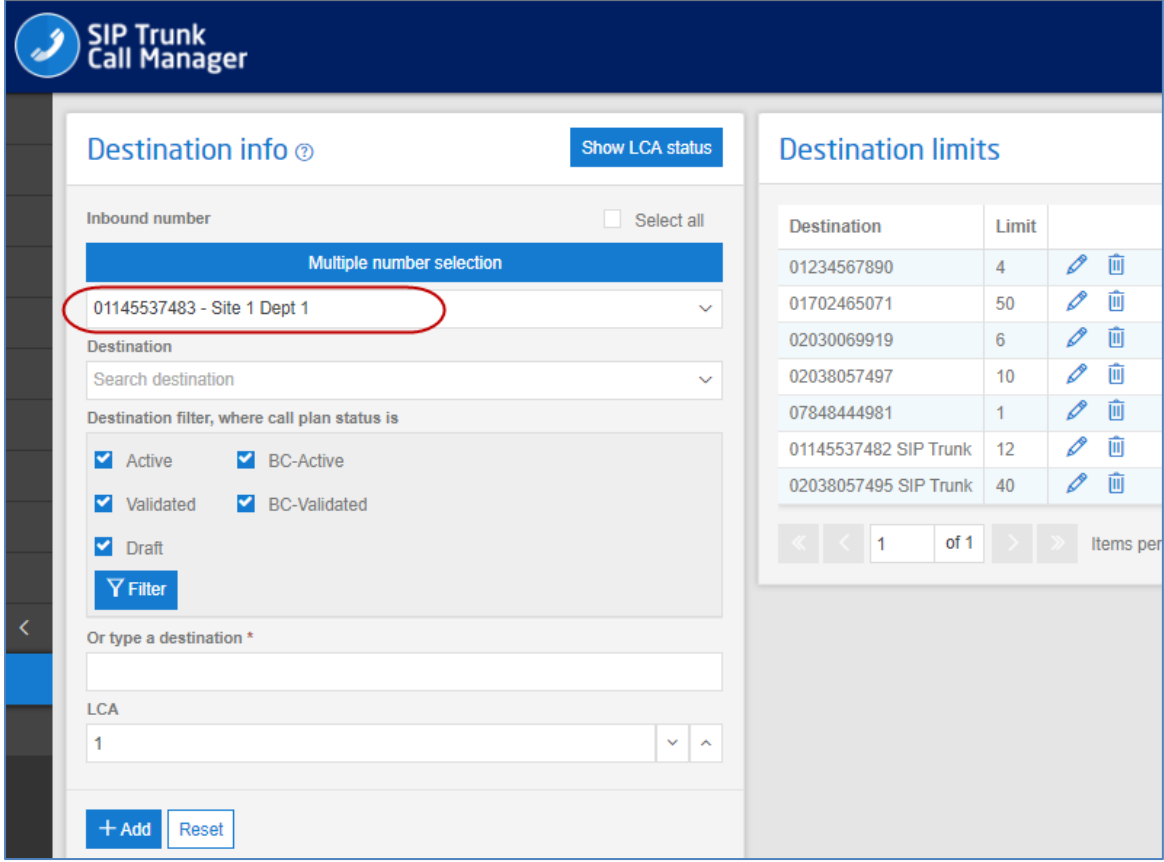

Then select the Destination number required. For STCM numbers that are terminating to the SIP Trunk, select that option (as per below)

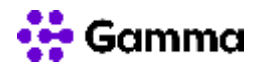

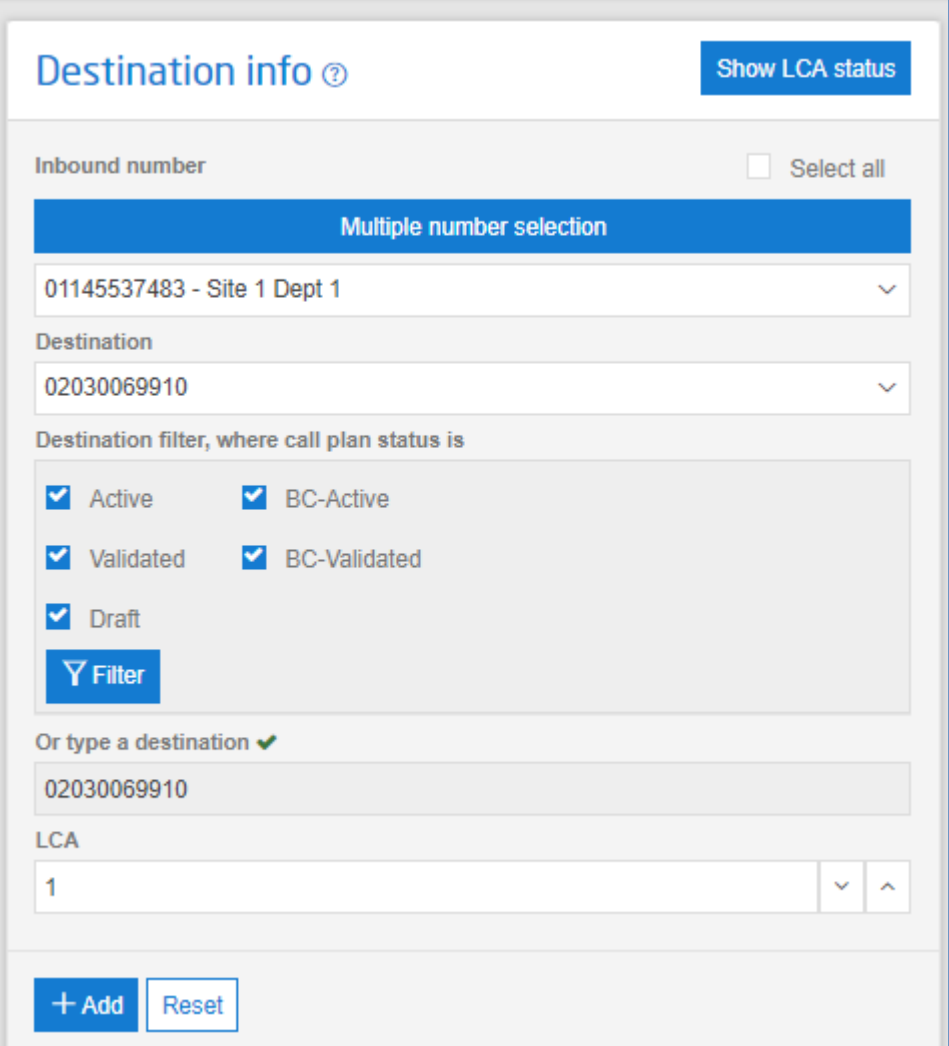

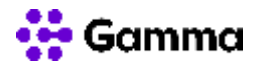

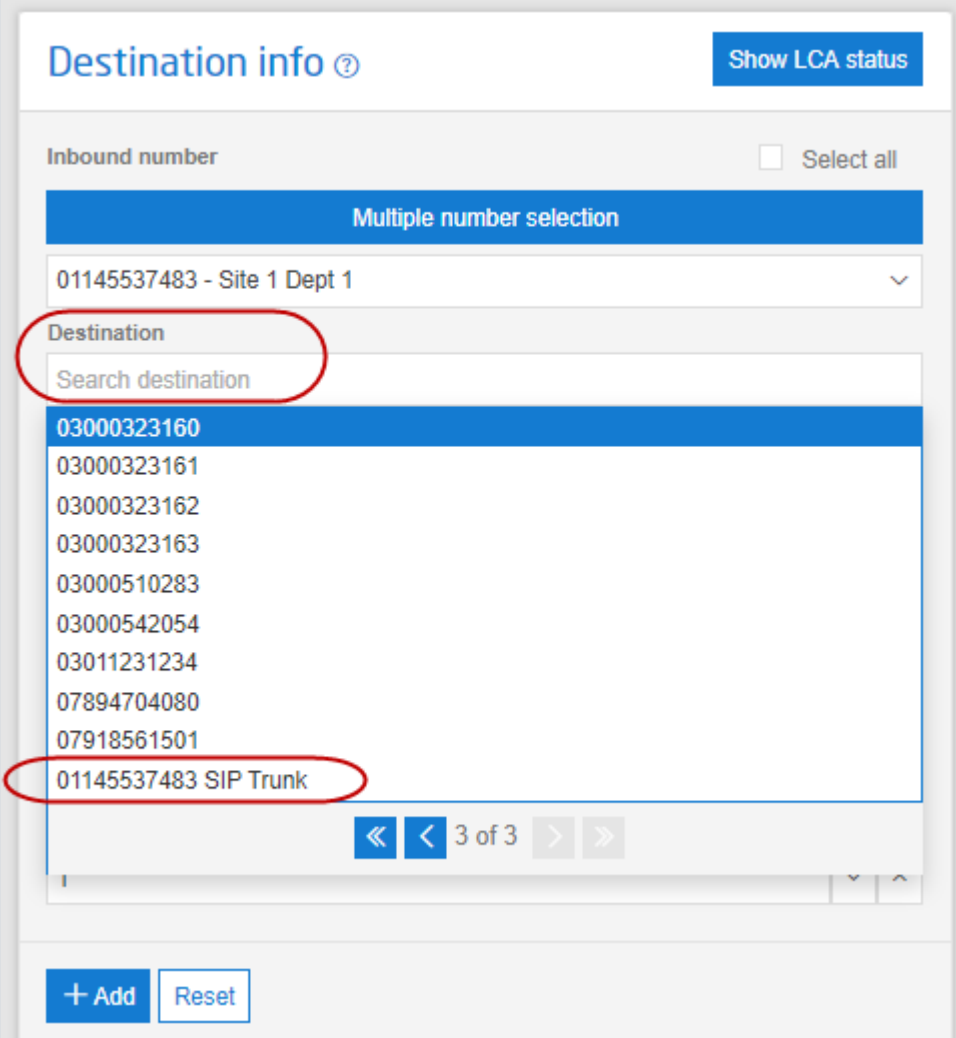

Leave all the other options selected as is

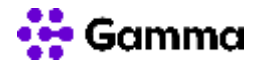

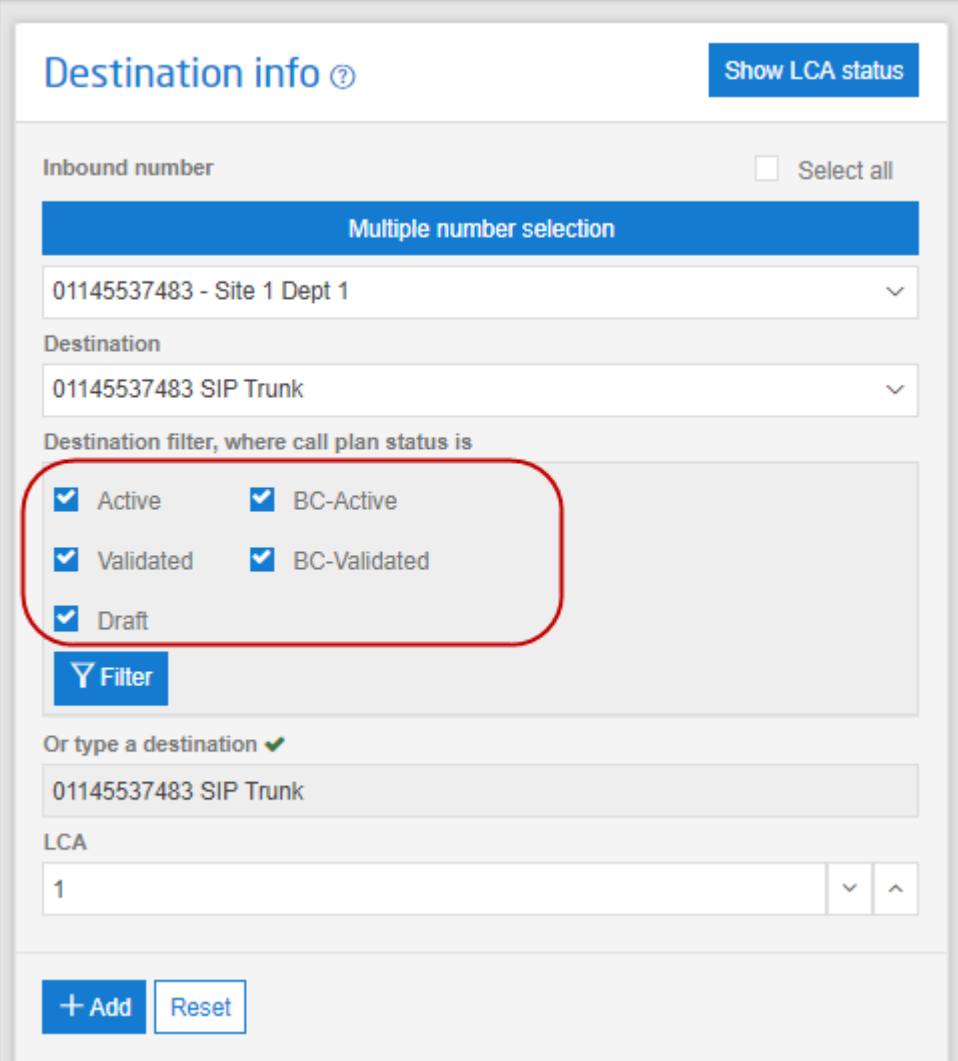

Set the required LCA Limit

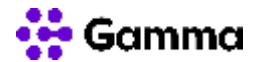

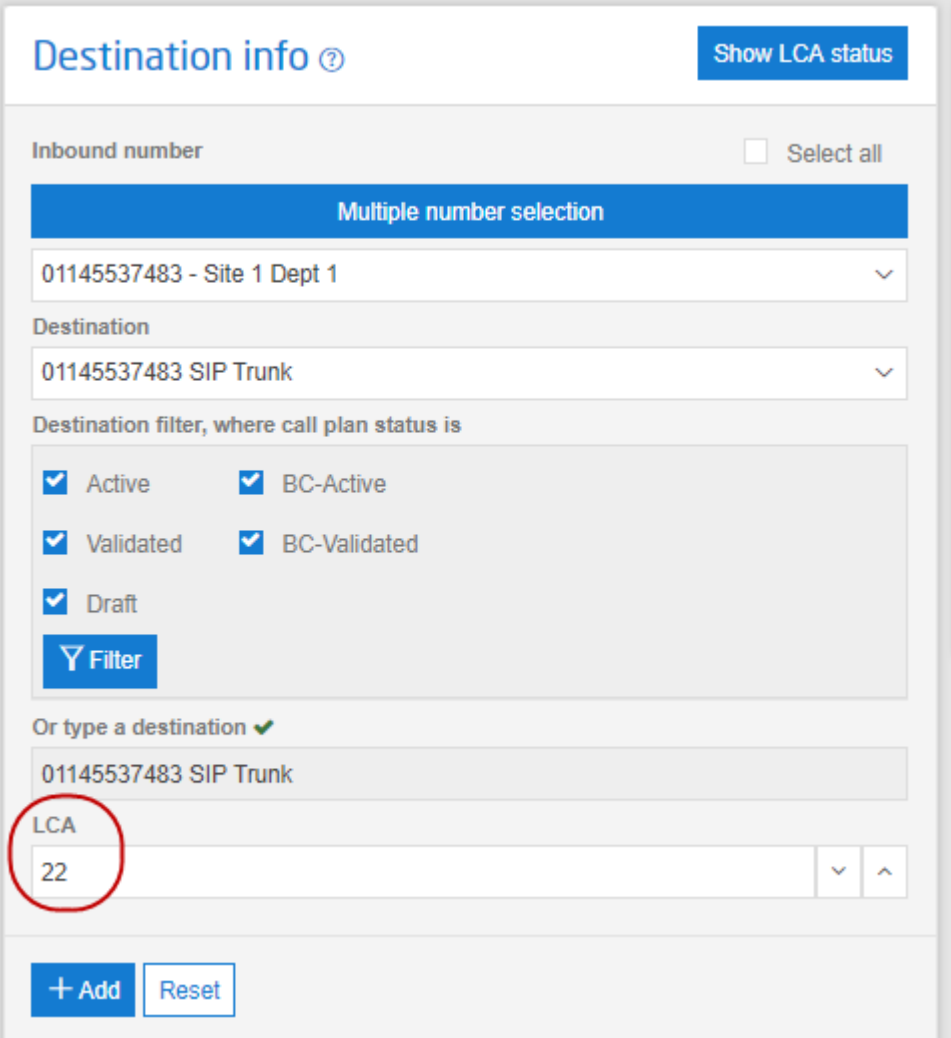

Click Add. Your configuration will now be added to the table of numbers with limits set:

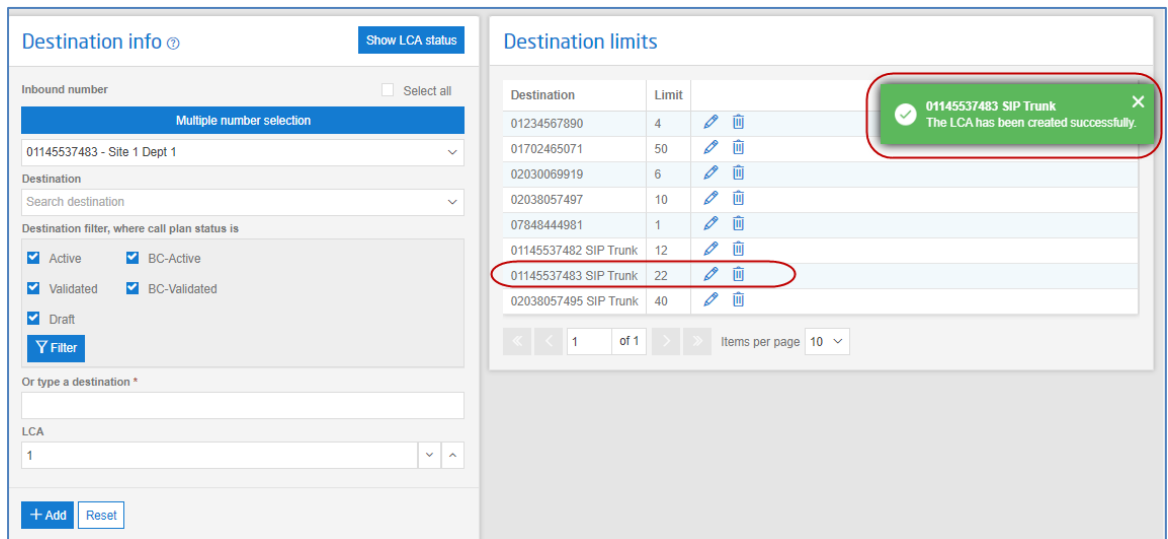

#### Concurrent Limits

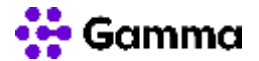

The maximum value that can be set is 999

#### Show LCA Status

The Show LCA Status button will generate a new screen view that provides a real time view to monitor and show the number of calls associated to a destination number and the limit that has been set. The screen will automatically refresh every 15 seconds

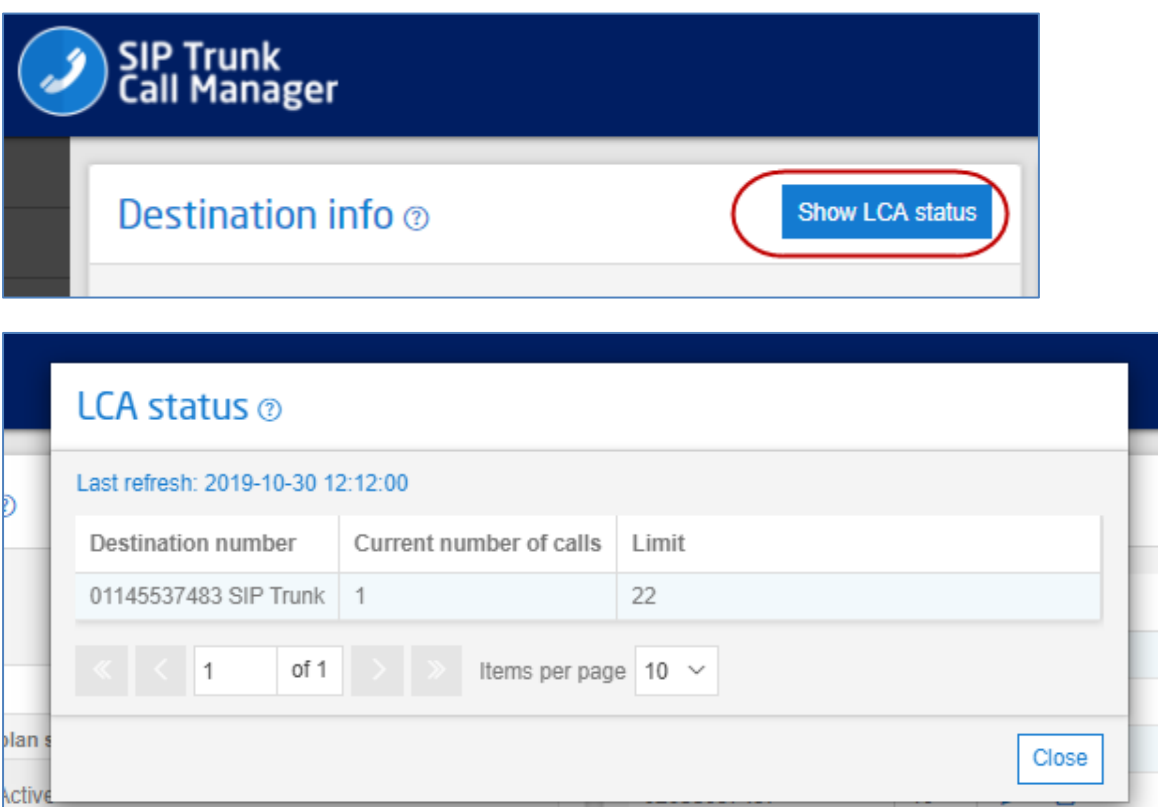

### <span id="page-8-0"></span>Increase or Decrease current LCA limit

You can increase or decrease the current LCA limit on any number at any point without interrupting the service of dropping any calls.

Select the pencil/edit icon

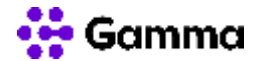

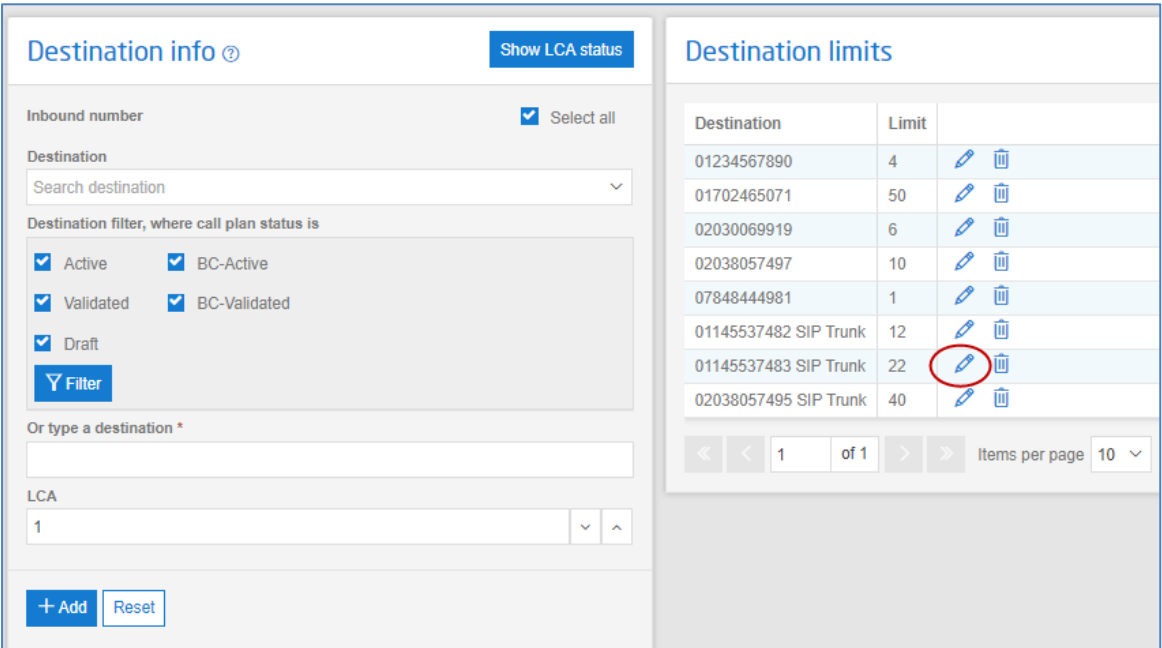

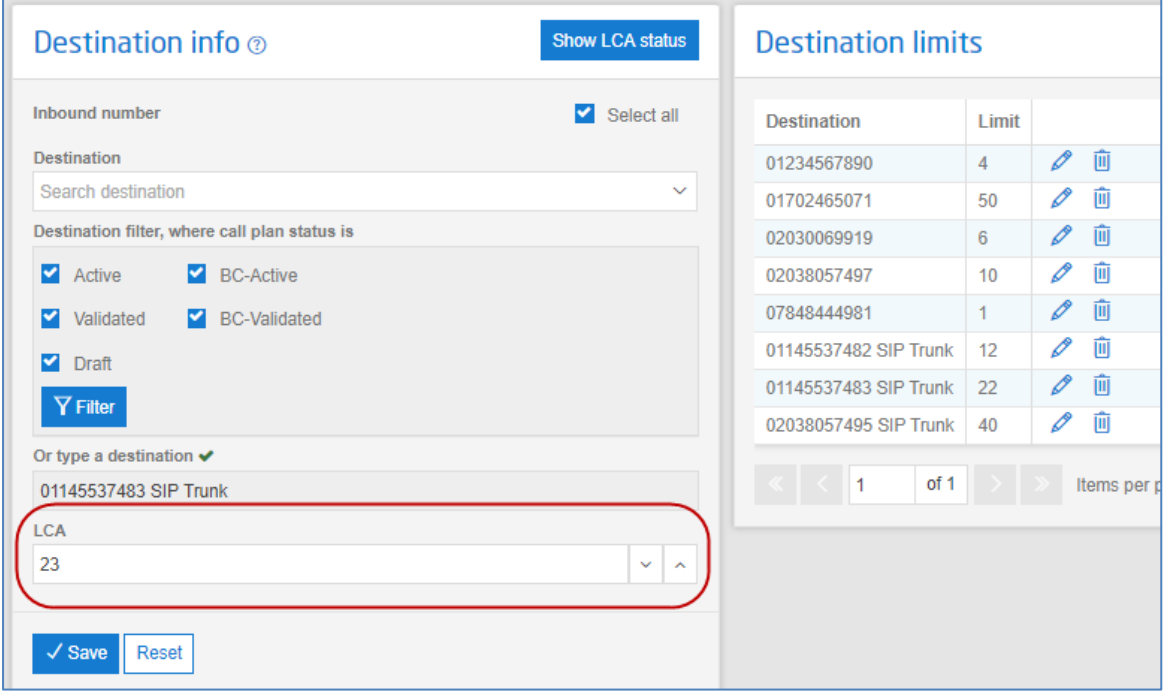

Change the LCA value and Save. The new limit will be applied and affect the next caller. If you decrease the limit any current callers will not be unaffected:

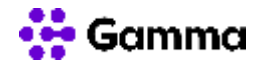

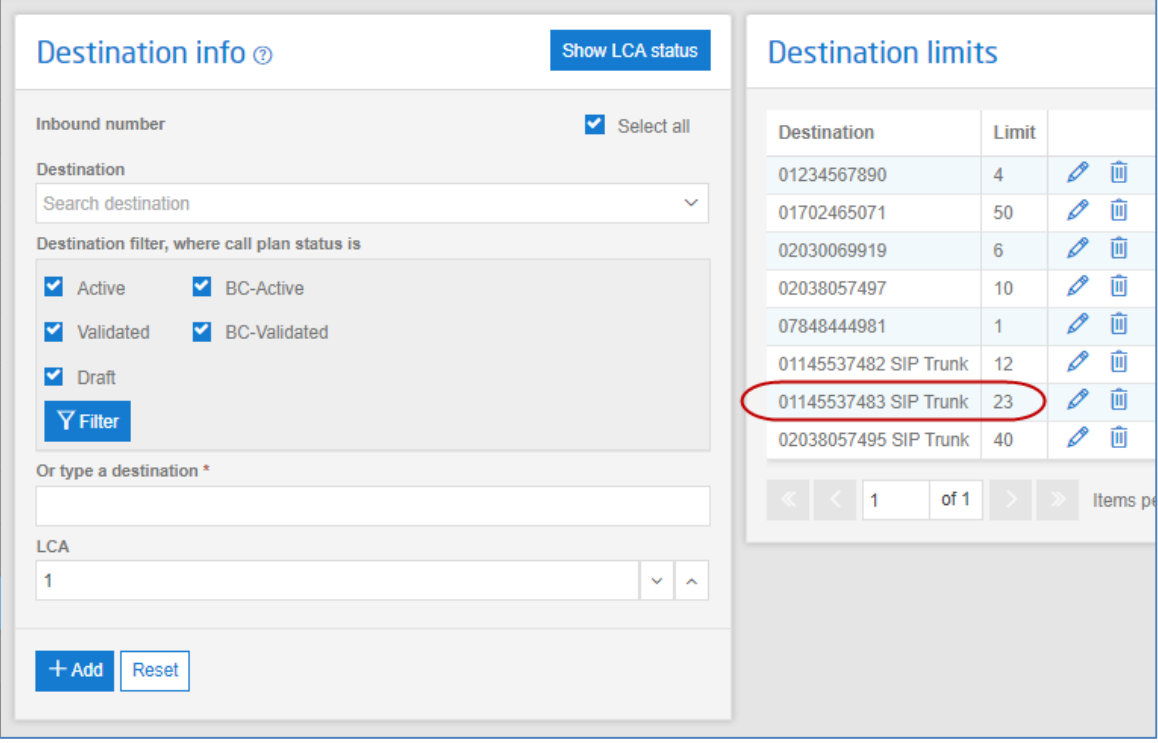

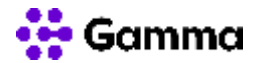

# <span id="page-11-0"></span>Using LCA with a Call Queue

If you wish to use the LCA feature in conjunction with a call queue, please see the 'Call Queue Settings and Behaviour' document for a guide of how this should be set up.

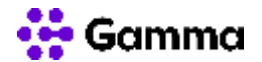

## <span id="page-12-0"></span>**Contacts**

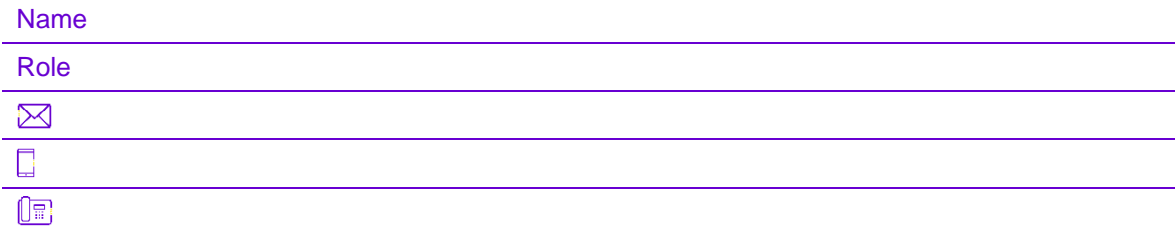